# **PHẦN MỀM VDS-PRODUCTION LINE MONITOR**

VDS-Production Line Monitor (VDS-PLINE) là phần cho phép thu thập số liệu và quản lý các thiết bị hiển thị năng suất (DISPLAY). VDS-PLINE giao tiếp với thiết bị hiển thị (DISPLAY) qua chuẩn giao tiếp RS485.

### **1. Thiết lập cổng giao tiếp với thiết bị:**

PLINE giao tiếp với hệ thống bằng ngõ Serial port

Nhấn Stop trên chương trình chính, vào Menu **Setup->COM port**: Chọn đúng cổng kết nối với hệ thống thiết bị. (Nếu không biết máy tính có cổng nào có thể vào *Computer->Manage->Device Manager->Ports* để xem hiện máy tính có cổng Serial nào)

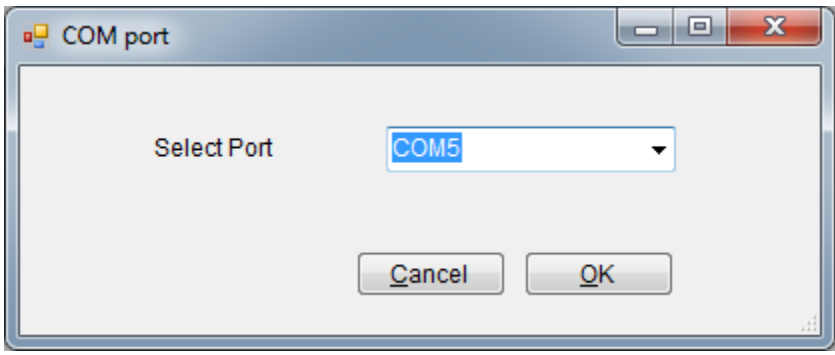

(Nhấn shift và Click chuột vào phần nền chương trình sẽ hiển thị nút kiểm tra kết nối với thiết bị DISPLAY) dùng nút này để kiểm tra thiết lập cổng giao tiếp.

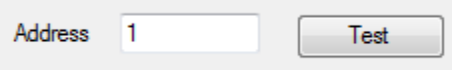

# **2. Khai báo các thiết bị trong hệ thống**

#### Vào menu **Setup->Lines**

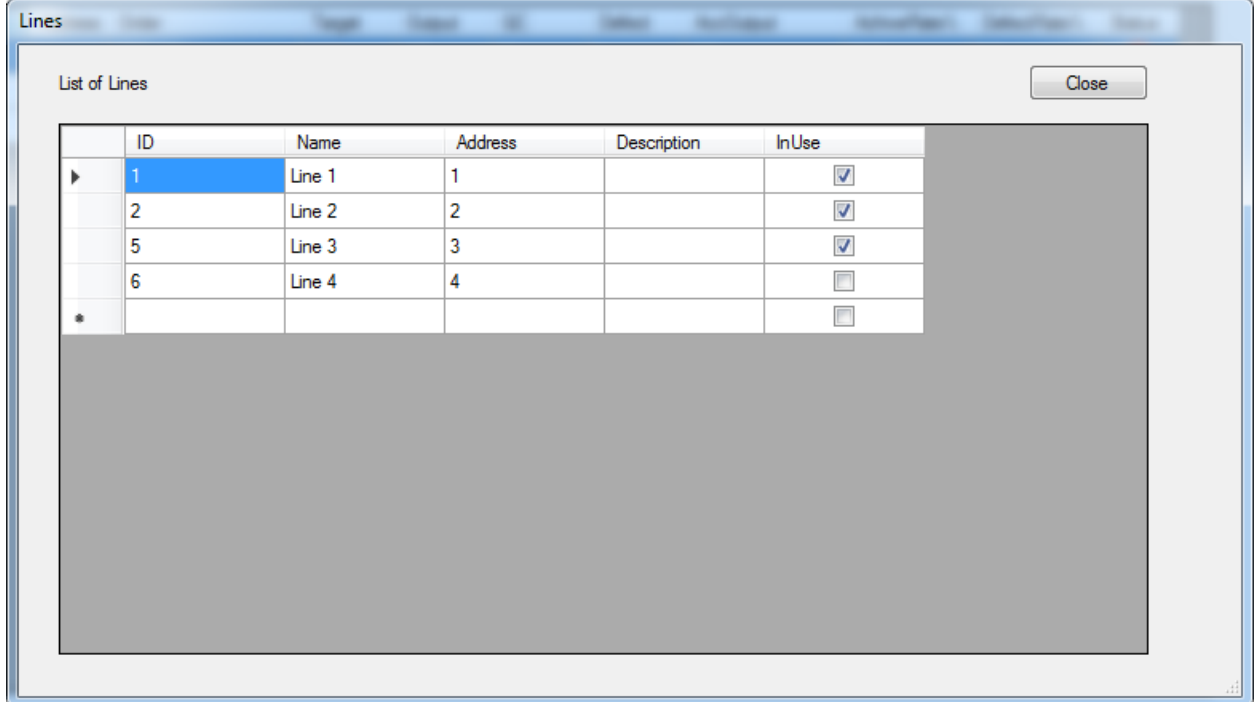

Mỗi thiết bị có : Tên gợi nhớ (Name), Địa chỉ giao tiếp (Address): đia chỉ này là số in trên thiết bị và là số duy nhất trong hệ thống, Mô tả (Description) và Đang sử dụng (InUse)

Click vào dấu hoa thị để thêm thiết bị. Sau khi thiết lập thiết bị phải thoát chương trình và khởi động lại

**3. Cài đặt Thời gian làm việc cho các thiết bị**. Các thiết bị trong hệ thống tự động tính mục tiêu hiện tại, do đó cần cung cấp khoảng thời gian làm việc trong ngày cho thiết bị. Vào menu **Setup->Time Sheet**

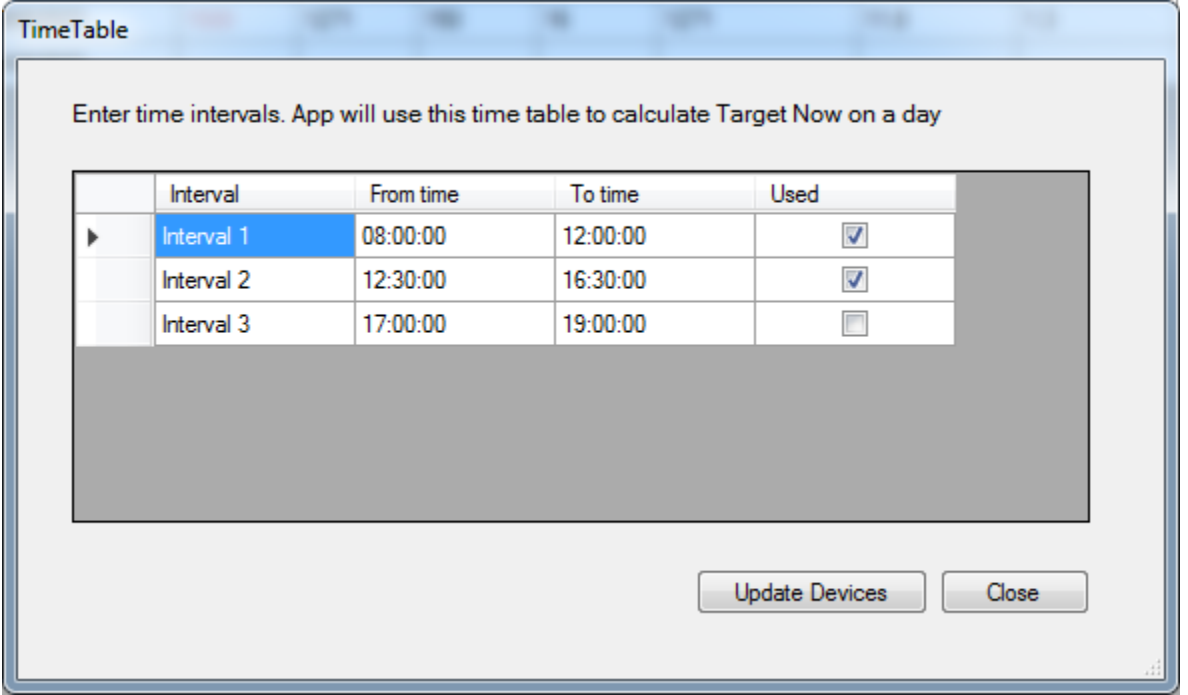

PLINE cho phép đặt 3 khoảng thời gian làm việc trong ngày. Thiết bị sẽ tính thời gian làm việc cho đến hiện tại theo các khoảng thời gian thiết lập , từ đó căn cứ vào mục tiêu ngày để tính mục tiêu hiện tại.

Sau khi thiết lập xong nhấn **Update Devices** để cập nhật lên các thiết bị DISPLAY

**Update Devices** đồng thời cập nhật giờ thực từ máy tính xuống các thiết bị DISPLAY

# **4. Thiết lập đơn hàng**

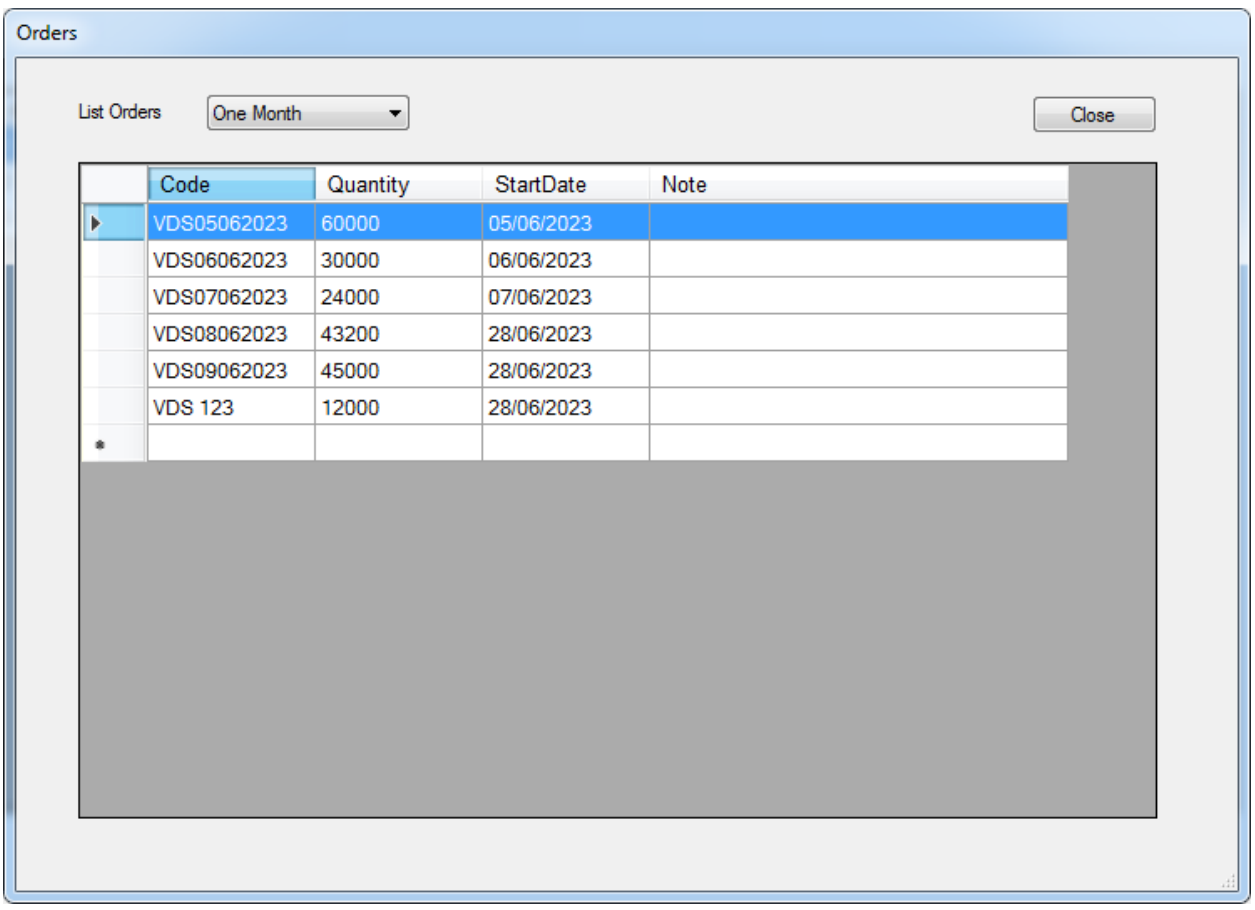

Khi có đơn hàng mới cần thiết lập đơn hàng cho hệ thống. Các thông số của đơn hàng bao gồm Mã hàng (Code), Số lượng (Quantity) và ngày bắt đầu (StartDate). Ngày bắt đầu dùng để lọc đơn hàng theo Tuần, Tháng, Năm

Vào Menu **Setup->Orders** để thiết lập đơn hàng (đơn hàng cũng có thể tạo mới khi sử dụng lệnh **Reset/Change Order**)

#### **5. Vận hành:**

Sau khi mở chương trình VDS-PLINE, chương trình lập tức chuyển sang trạng thái hoạt động tức là liên tục đọc và gửi số liệu cho các DISPLAY.

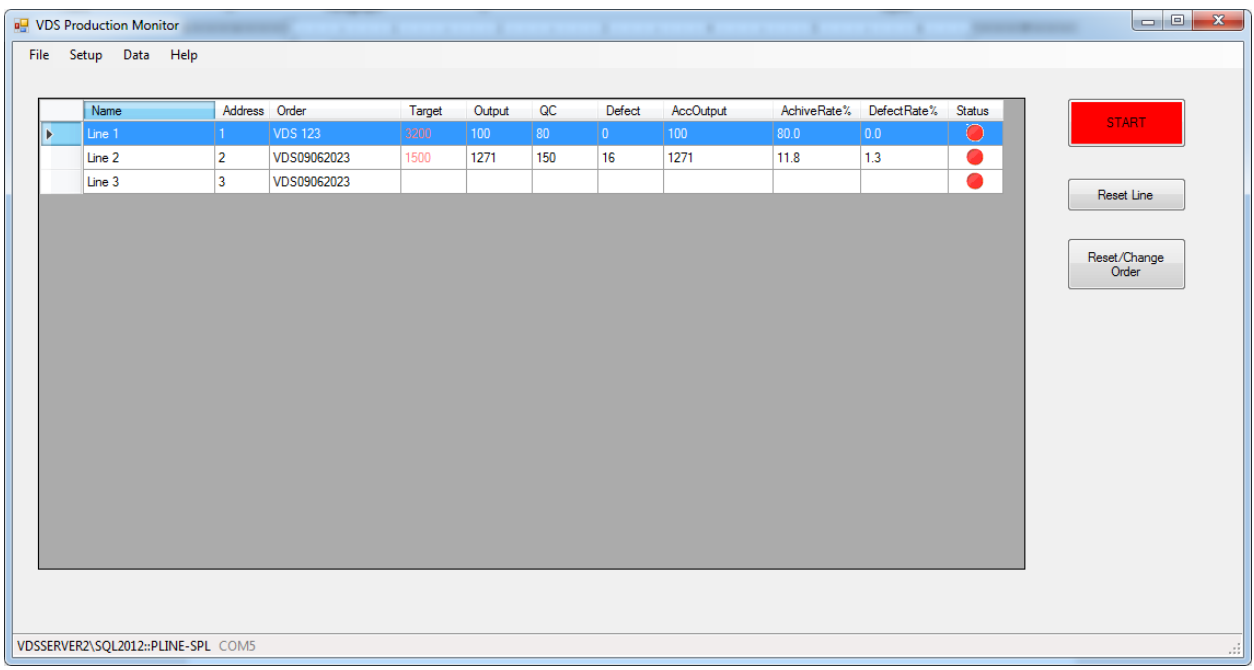

*Hàng ngày*, vào đầu giờ làm việc nhân viên vận hành phần mềm phải kiểm tra và thay đổi (nếu cần) giá trị Target. Đồng thời nhấn **Reset Line** để reset OUTPUT, QC, DEFECT về Zero. Giá trị ACC-OUTPUT sẽ giữ nguyên cho đến khi thay đổi đơn hàng.

Có thể reset 1 Line hoặc nhiều Line

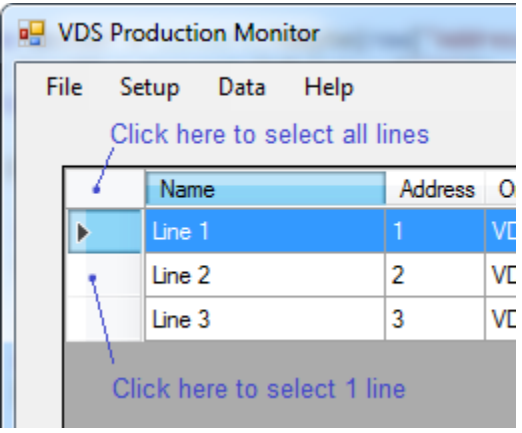

Đặt mục tiêu ngày (Target) bằng cách nhập trực tiếp vào bảng.

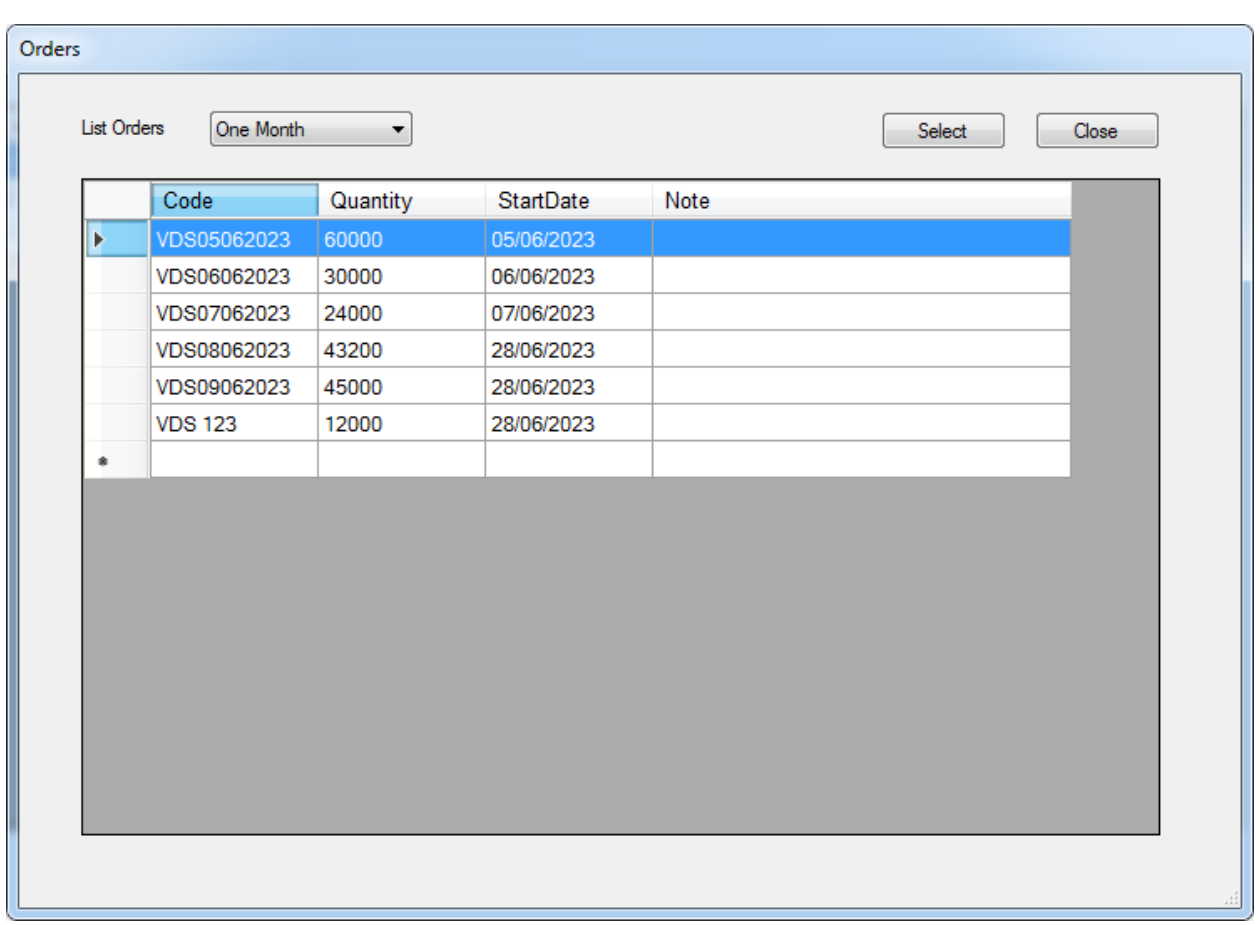

*Khi chuyển sang đơn hàng mới*, nhấn **Reset/Change Order**. Chọn đơn hàng và nhấn **Select**

Kiểm tra thông báo trả về. Nếu đơn hàng thành công thì Mã đơn hàng mới sẽ được cập nhật lên bảng hiển thị, nếu không thì phải thực hiện lại

Khi chuyển đơn hàng mới thì toàn bộ giá trị sẽ bị xóa về Zero.

### **Ghi chú**:

-Một số lệnh chỉ thực hiện đươc khi nhấn **STOP** chương trình.

-Sau khi thiết lập các dữ liệu cần thiết (Đơn hàng, Target..) phải chuyển chương trình sang trạng thái hoạt động (nút START). Chương trình sẽ không truyền nhận dữ liệu với các bảng hiển thị (DISPLAY) nếu đang ở trạng thái STOP.

-Trạng thái hoạt động biểu hiện ở nút START/STOP màu xanh.

# **6.Xem dữ liệu của các thiết bị:**

Các số liệu trên thiết bị được đọc về liên tục vào lưu trữ vào CSDL theo từng giờ trong ngày

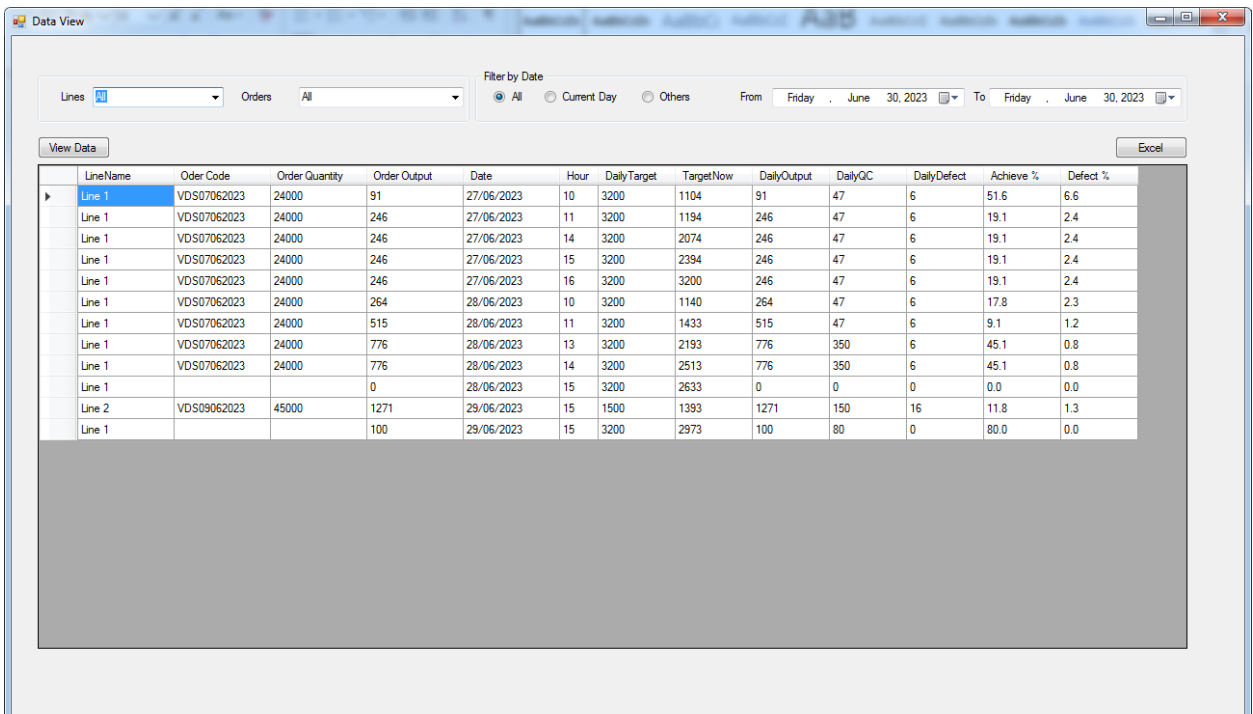

Có thể xem số liệu của từng thiết bị, từng đơn hàng trong khoảng thời gian nhất định.

Số liệu có thể xuất ra file Excel

**Data Maintenance**: Để tiết kiệm dung lượng đĩa, có thể xóa dữ liệu sau một khoảng thời gian.

Vào menu **Data->Data maintenance** để xóa dữ liệu

Chọn ngày, dữ liệu sẽ bị xóa từ ngày chọn trở về trước.

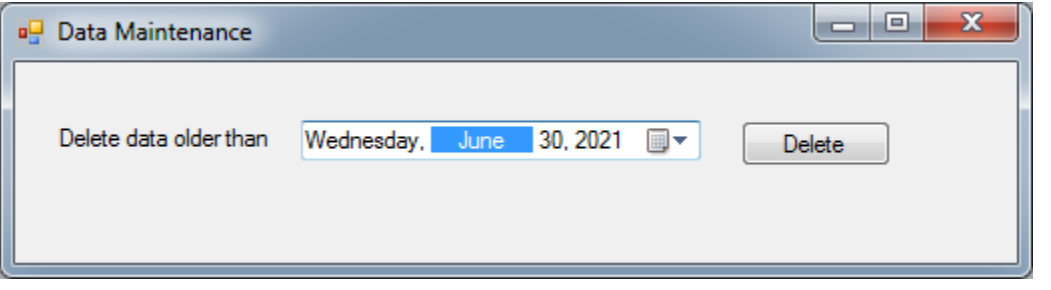

[www.vietdigitals.com](http://www.vietdigitals.com/) [www.vietdigital.vn](http://www.vietdigital.vn/)